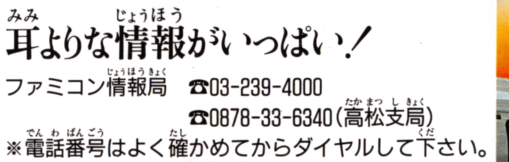

ファミリー コンピュータ・ファミコン は任天堂の商標です。

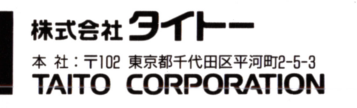

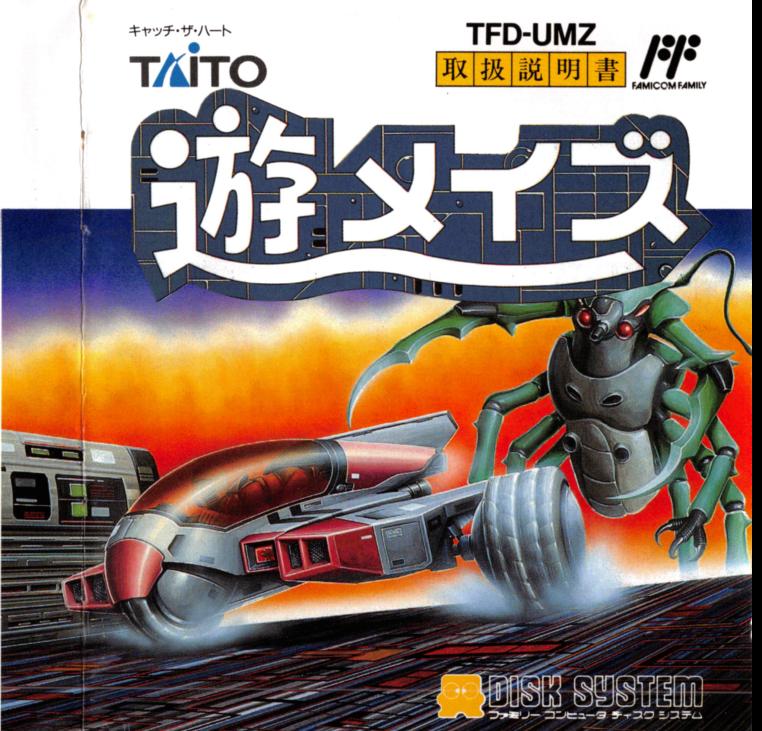

たびはタイトー「遊メイズ」をお買い上げいただきまして、 誠にありがとうございました。 なお、ゲーム内容などについての電話でのお問い合わせには、 あから はんしゅう こうかいにゅう

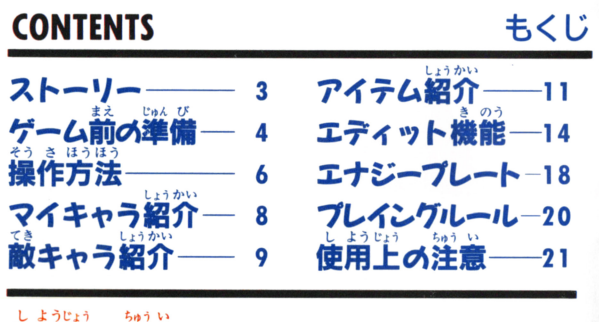

#### らゅう、、 使用上の注意

●ご使用後はACアダプターをコンセントから必ず我いておいてください。 鮮のん 怯包 テレヒ官冨面からはできるだけ離れてゲ ムをしてください "んこ 」も 〈 <sup>じ</sup> <sup>か</sup>"ふ1.. ~d ・・ 健康のため、約 1時間ごとに 10 15分の小休止をしてください

### ※請の TAITO 新商品情報 堂々の新登場.!!

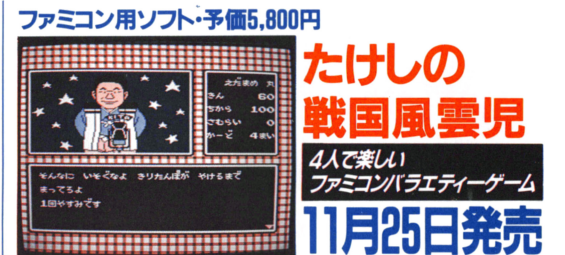

#### ファミコン用ROMカセット

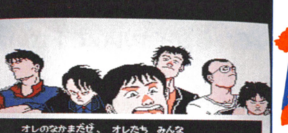

ふりょう しょーねん だぜ

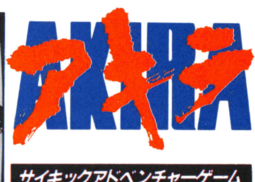

豆沼週 事砂 亘~孟唾画面ii:r.IW

### ディスクシステムが作動しなくなったとき

ディスクシステムが芷常に作動しないときは、画箇に異常を 知らせるエラーメッセージが表示される。着のディスクシステ ムでエラーが出たら、予の援を参善に最歯を舗べよう。

### エラーメッセージの内容と対策

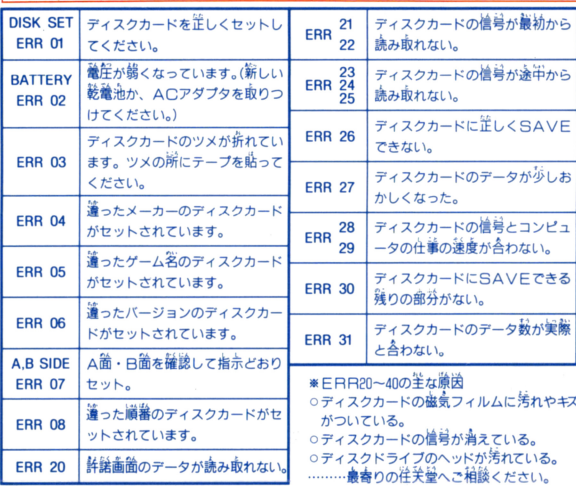

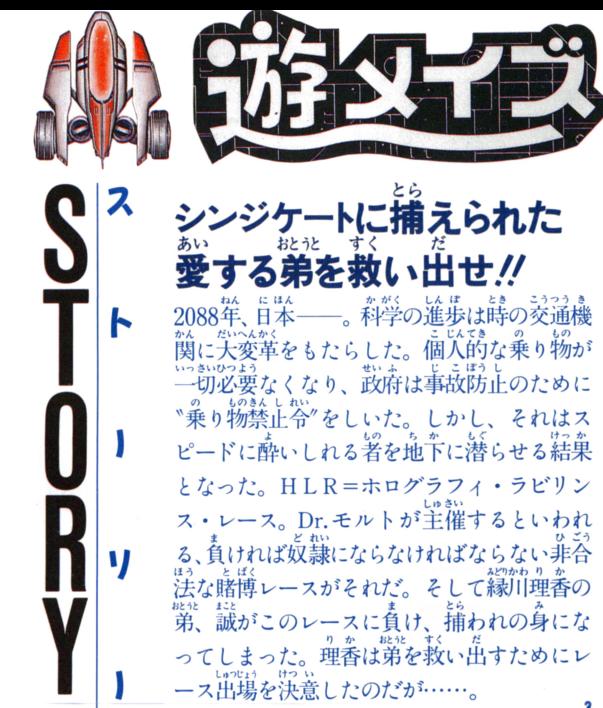

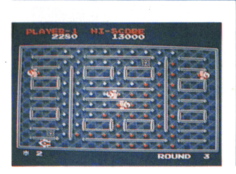

I ゲームスタートま ただ て じゅん ししい手 \*遊メイズ" しディスクソフトです ファミコンにディスクドライブをセ ットしてからお楽しみください せつぞく かくにん

パワーをオンにして接続の確認

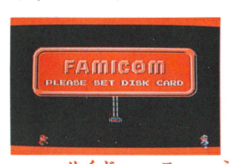

まずファミリーコンピュータ本体と RAMアダプター、ディスクドラ イプを正しく接続して本体のパワーをオ ンにしてください。 マリオとルイージが 追いかけっこをする左の写真の画面が出 てきます。この画面が出ないときは、も う1度接続を確認してみてください。

### **@SIDE Aを送にしてディスクをセット**

を上にしてセットしてく<br> **ligo `NOW LOADING…**<br> **ligo `NOW LOADING…<br>
direct - の内容が読みとられます**<br>
の内容が読みとられます

うえ がの< 上の画が出たら、ディスクドライブにディスクソフトの品徒 ーもえ f}1!~ l.ゃI を上にしてセッ卜してください 左の写 L< ナウ ーヂ, ,グ 真の NOW LOADING…" という画面が 。<br>出てディスクシステムが作動、ディスク の内容が読みとられます。

#### ディスクカード使用上の注意

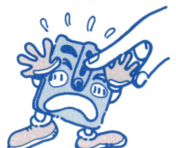

●ディスクカードの蒸から見える茶色の磁気フィ ルム部分には、絶対に指などで置接触れてはいけ ない。

●湿気や暑さにはとっても弱い。嵐蓪し<br>のよい涼しい場所に保管しよう。

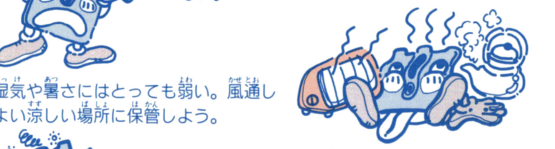

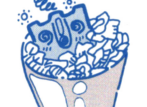

カードの矢敵だ。 ●ゴミゴミしたところは大きらい。ほこりはディスク **(スク**<br>-<br>-

●磁石を近づけると、データが消えてしまう。 テレビ、ラジオなども磁力があるから近づけ ないように。

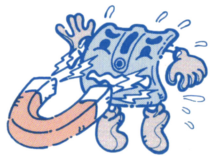

 $\sum_{\alpha}$ 

●踏みつけたりするのはもってのほか。いつもプラ<br>スチックのケースに入れておくこと。

<sub>ディスクドライブの</sub> デ<sub>ランプがついている時は、EJECT</sub> ポヲンを舟したり、恭俸の電識や両ぎ s住ヤスイッチに宇を 触れちゃダメ。尖きな衝激も写えないように注意しようね。

#### プレイングルール イングルーツ あいき かんしょう しんしょう しんしょう しんしょう しんしょう 基本的ルールは複雑なものではありません。 ひととおりのプレイングルールを覚えたら、さあゲーム開始です

- 』…。<br>4方向レバーでオルガナイザー(プレーヤー)を操作し、迷宮上 のエナジープレート(ドット)をすべてクリアするゲームです。<br>アザールートアイテムを取って出現した入口に入る事により、リ バースラウンドになります。リバースラウンドにはチャレンジン
- な。<br>各ラウンジに応じた色<sub>4な</sub>な敵や障害物が出現します。敵の行動<br>-ターンや得点は、その形態によって異なります。

つてい たつ だつ ●一定ラウンドに達するごとにデモンストレーションがあります。 ●すべてのエナジープレートをクリアするか、ブレイクアイテムに 」、、、。。。。<br>より、迷宮のフレーム(外ワク)にある2カ所の扉が開きます<br>… 扉の選択により、プレーヤーは次のラウンドを選択することがで

きます

- tJ. A ~司 @勺い均 スコアが2万点に達すると、オルガナイザーが 1機泡加されます tJ. A .ついか さらに6万点ごとに1機追加されます。
- オルガナイザーが全滅するか、ファイナルラウンドをクリアする とゲームオーノてーです

### ③タイトル画面が出たらスタート

ロードが終了すると写真Aの画面、続いて写真Bのタイトル画面が  $\mathring{\mathbb{H}}$ て、 "PUSH START" と表示されます。これに従って、 START ボ

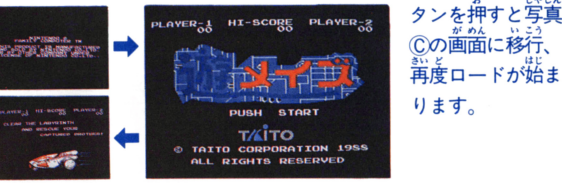

◎センター → 『『『『『『『』 → 『『』 → 『『』 → 『『』 → 『『』 → 『『』 → 『『』 → 『『』 → 『『』 → 『『』 → 『『』 → 『『』 → 『『

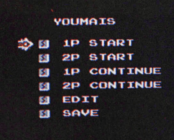

SELEC<sup>®</sup> 느^느 、ます。モードを<br>S選択して、STAR<br>ださい Mロー がまざ選い さいかいき でんき でんちょう

#### イントリー こうしょう こうしょう 日を上にしてディスクをセット 、<br>"PLEASE SET SIDE B"という画面が出たら、いったんディスクを 取り出し、SIDE Bを上にしてセットしてください。ゲームが始まります。

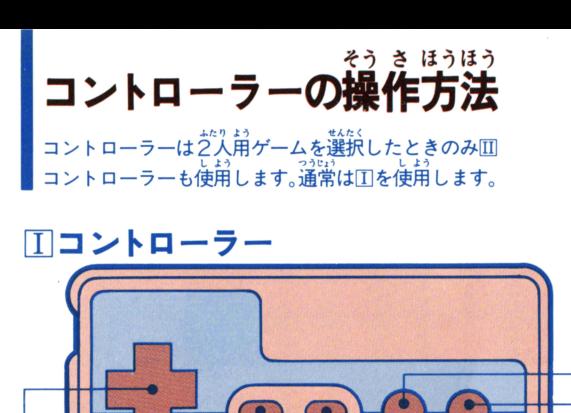

▌╋ボタン プレーヤーの操作する エアバイクを4方向に 移動できます。エアバ イクが向いている方向 はんたいがわ の反対側に➡ボタンを 入れると向きが反転し ます。

**|スタートボタン** ゲームをスタートさせるときに  $1.14$ します。また、ポーズをか けるときにも使用します。 ▌セレクトボタン ゲームモードを選択するときに使用し

ます。また、2プレイ時の\*おすそ分け モード"(右記参照)でも使用します。

3パワープレート/50~120pts.

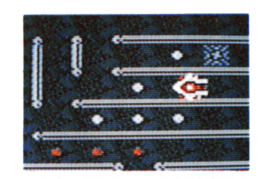

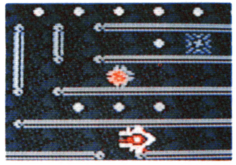

<u>。</u><br>見ためはノーマルと同じです。 通過するとその場所にアイテム が出現、もう1度通過すると、 1000点のボーナス点とともにプ レーヤーに各種のメリットが与 66 M Z H + 4 えられます。ただし、画面上に 1つのアイテムが出現している ときは、パワープレートを通過 してもアイテムは出現しません。 アイテムの効力は、次のラウン ドに移るまで有効です。

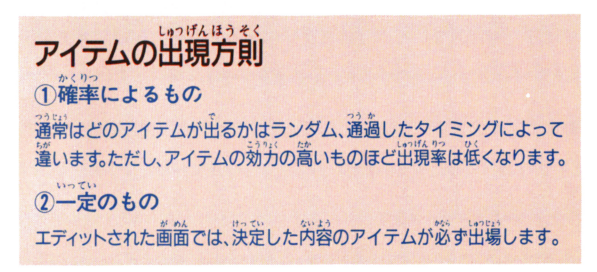

#### しゅ るい エナジープレートの

にはフーマル、メ '会 。

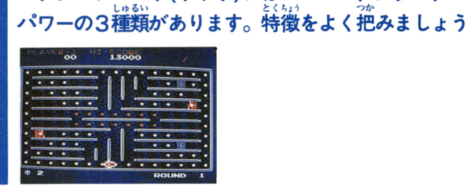

### )ノーマルプレート/50〜120pts.<br><del>"※" ※ ▲\*\*?……</del>

「<sup>ばんかず</sup>」おというままできる<br>1**番数の多い、基本的なプレート。** 。。。<br>通過するだけで消え去ります ラーによって得点がそれぞれ決<br>*\* \** \* \* \* \* \* \* \* \* \* \* \* \* \* \* っています(右表参考)。

皆 | 黄緑 80<sub>nts</sub> 50<sub>pts</sub> 赫  $100$ <sub>pts</sub>. 善 120<sub>pts</sub>

## メタルプレート/ラウンド数×50pts.

- \*''?? \*<br>1 回通過するとシルバーから 2回通過しないとクリアできません。 ーマルカラーに変色し、2回通過で消えます。プレーヤー タルプレートを通過するときの音も、耐久性が残っているときには<br><sup>つうに)</sup> ジャ<sup>お</sup> 通常の通過音よりにふ :い音になっています 点数は、 そのときのラ . .・ あた ウンド数に50pts.を掛けたポイントが与えられます。

#### コンテイニュー

ストックを使い果たしてしまって、またその続きから再スタ ートしたいときは、1P CONTINUE(2P)を選択すればコ ンティニューできます。また、SAVEを選択してセーブして おけば、電源を切っても次回1P CONTINUE (2P) を選択 すると静にセーブした箭から始められます。

#### おすそ分けモード

1Pか2Pのうち、どちらかー方が発に死んでしまった場合、 議りのプレーヤーがストックを T山主食って れば クトボタンを押すことによって、 ストックを1つ分けてあ ることができます。 1Pから2Pヘ、または2Pから 1P ゲーム中いつでもセレクトボタンを押せば、ストックを11 おすそ分けができます。

#### Bボタン

■ <sub>→</sub><br>ファイヤーボタン。レーザーキャノンを発射するときに使用 ます(アイテムを<sup>説とく</sup><br>ます(アイテムを取得したとき、チャレンジングステージのと

#### きのみ ) @ボタン

アクセルボタン。プレーヤーの操作するエアバイクを加速させると きに使用します。

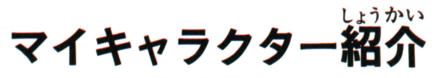

*\*ESTROUS CATS"* 

ーダー。20歳。交通機関の発達などに

より解散したがそのドライビングテク

ニックは一級品。たったひとりの肉親、

プレーヤーは主人公の緑川理香になりきって、 。。<br>愛する弟、誠を助け出すために、奮闘することになります。

のり

弟の誠を深く愛している。 みどりかわ

スソり かわ

*。…*<br>姉の理香に憧れ、秘かにドライビング テクニックを磨き、非合法レース、ト LR"に出場したが夢破れ、奴隷として シンジケートに補われてしまった。15 薉。

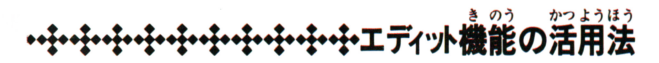

のやり方

|<br>|<br>何画面か作った後、もう終わらせたいと思 ったら、ENDを選択してSAVEします。た だし、SAVEは1回で5面分全部をセーブ してしまい、そのデータは1回分しか持て ットしてセーブした場合、続きからまたセ ーブしたいときは、ゲームモード選択時に LOADを選択してからエディットすれば、 前にセーブしたものが残っています。LOAD せずにEDITにすると、以前エディットした ものは残っておらず、新たに5画面分作っ てセーブした時点で前のデータは消去され てしまいます。

ゲームスタート について

1 P STARTか2 P STARTを選択すると、 \_Pか2Pかで首分のエディットした面で<br>-遊ぶことができます。ROUND 1をクリアす ると扉が開き、ROUND5まで続けてプレ イすることができます。

# のやり方

ールノンツテロ くつ。「いっしゃ」 こくしゃのか しょう。 ―― 待ち受けています。一部だけ紹介しておきましょう。<br>を選び、上下でその細かなパーツを選択します。<br>だい。 エム・エム・エックを持たくワクの色が しょう イベストン イベント しんぎょう パーツを選んでから⑤ボタンを押すと、ワクの色が 縁色に変わり、エディット可能画面に赤いワクが | 1 | 1 | 1 | Dr. モルト その 山 タ 負き泊二 ( .…-卜のみス 織な鋪 置き、 ボタンで決定しますL 度エディ ッ卜 <sup>I</sup> | たものを取り消したい時はその消したいパーツ<br>| のあったワク (■〜45のワク)の黒ヌキの絵を選 のあったワク )ワク)の黒ヌキの絵を選 <sup>|</sup>.) 1/ '1! - "l 1∞にのぼる迷路を熟知 、手下たちに

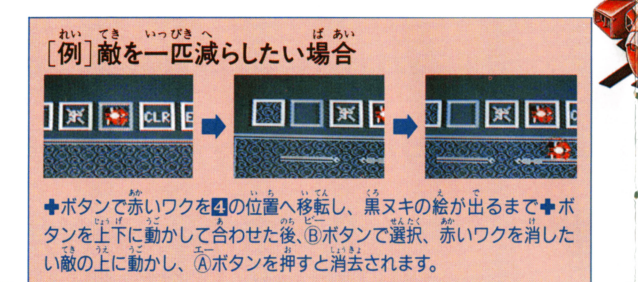

11てき しようかい 令や令令令やややややや令やややややや.fl敵キャラクラー紹介

・ -

エディット 1+ボグ技 官 白のみ、吐きたいのか .非訟v-A"HLRQ端 議される dhb

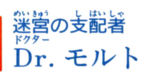

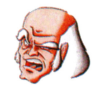

<sup>1</sup>/JI ¥ ~・・・ レース "HLRN を主催、多勢の奴隷を 遂一情報を流している。このDr. モル トを倒すのがゲームの目的になる。

謙の生物 **。** ガムガン

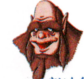

' /、な ウ薫 ウ ト しょう ミンニン ニンニ 。<br>敵なのか、味方なのかまったく  $\ddot{\phantom{}}$ ...<br>討もつかない謎の生物。Dr. モルトの重 鎮だとのウワサもあるし、迷宮を モルトに荒らされて復讐に燃えている 、に んだとのウワサもある。時々、アイテ ムやヒントをくれることも…。

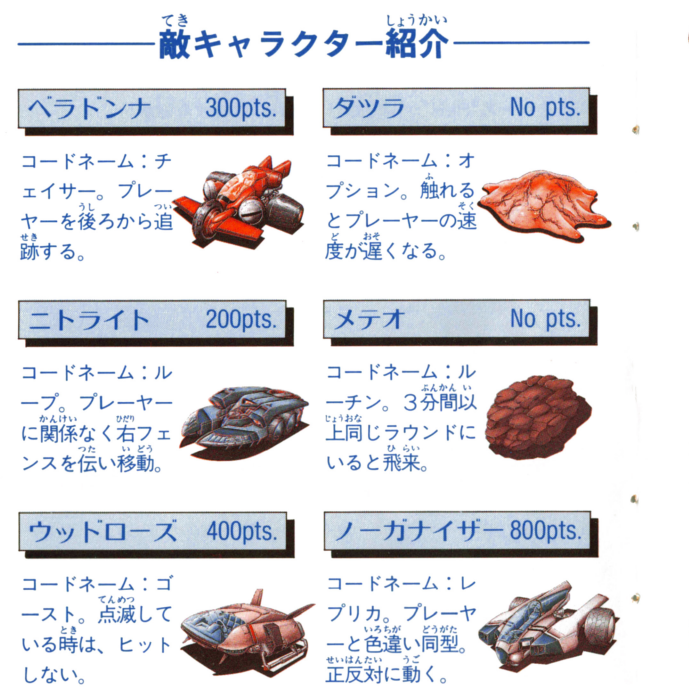

#### エディット この めいきゅう サイド ビー で好みの迷宮を"FD ごする SINE R

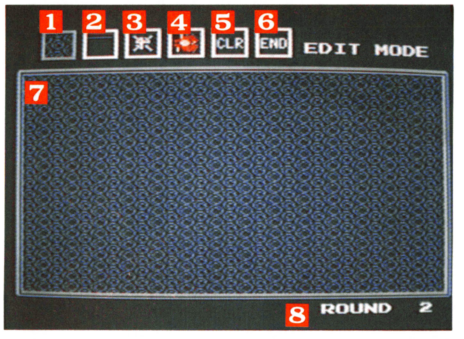

ラウンドな  $14 - 71$ 決定したら、 んていしょう<br>指示に従っ  $T$   $\frac{1}{2}$   $\frac{1}{2}$   $\frac{1}{2$ にディスク をセット。 いよいよ エデット<br>EDITします。

HUIHU L.FA ■背景の模様です。 図フェンスです。 Association 開閉フェンスや  $7.1 - 11$ 雷磁バリアもあ ります。 **LAMBARO B**障害物、ドット、 アイテムがあり ます。 4敵です。

同ここでBボタンを押すと 今までエディットした内 容がすべて消去されます。 しゅうりょう じ 日エディット終了時にここ でBボタンを押すとROU-ンド セレクトがめん もど ND SELECT画面に戻り ます。 がめん フェディット画面です。  $44 - 86$ 3ラウンド数を表わします。

ー<br>エディット機能の活用法 このゲームは、迷路を自分で作ることができる "EDIT" モード付きです。オリジナルで楽しんでください。

### **ド選択で"EDIT"をセレクト**

がめん スタート タイトル画面でSTARTを押したあとに、ゲーム サスたくがめん モード選択画面になったら、EDIT モードをセ トしてSTARTを押してください。

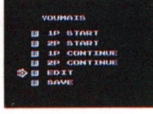

がめん さいど エディット 2エディットモード画面で再度"E

 $N = \frac{1}{N}$   $N = \frac{1}{N}$   $N = \frac{1}{N}$   $N = \frac{1}{N}$   $N = \frac{1}{N}$   $N = \frac{1}{N}$   $N = \frac{1}{N}$   $N = \frac{1}{N}$ になります。再度EDIT モードを スタート セレク卜してSTARTを押してください

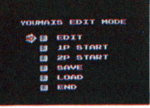

エディット ③どのラウンドを"EDIT"するかセレクト

エ<sup>ティット</sup><br>EDITモードを選択すると、左のラウンドセレク<br>ト画面になります。まだ4~\*\*\*2 れば、 RO U NDlから順に選択しましょう

![](_page_10_Picture_9.jpeg)

## **アイテム紹介**

パワープレートを取ると次の8種のアイテムのうち どれかが出現します。レインボー以外は16秒で消滅します。

#### スピードタウン

![](_page_10_Picture_13.jpeg)

ラブがあるが、このアイテムを敵が取るという。<br>- シクがあるが、このアイテムを敵が取ると<br>- レーキ普とともにそのランクが最高4段階<br>- で「つずつ下がる。ただし、その時すでに<br>のスピードランクが最低値だった場合は、

![](_page_10_Picture_15.jpeg)

![](_page_10_Picture_16.jpeg)

このアイテムをプレーヤーが取ると釜属的な<br>よい。<br>射撃古とともにレーザー弾を撃てるようになった<br>る。レーザー弾はフレームやフエンス、障害<br>物にぶつかると消滅してしまうが、敵を破壊<br>することはできる(ミスをしても使えます)。<br>1ラウンド<sup>終了</sup>まで使用できる。

フレイク

つ。。。<br>通常はエナジープレートを全部取らないと次 通常はエノンニ<sub>でとしない</sub><br>のラウンドへの扇は開かないが<sub>、</sub>このアイテ ムを取ればエナジープレートが残っていても …。<br>扉が開く。

![](_page_11_Picture_3.jpeg)

![](_page_11_Picture_4.jpeg)

バリアを装着することができ、敵や電磁バリ アにぶつかってもミスとならなくなる。効果 はアイテム1つにつき1回だが4つまで同時 に持てる。

![](_page_11_Picture_6.jpeg)

![](_page_11_Picture_8.jpeg)

### Y

![](_page_11_Figure_10.jpeg)

网络

![](_page_11_Picture_11.jpeg)

かい

介

![](_page_11_Figure_12.jpeg)

![](_page_11_Picture_13.jpeg)

レインボー Lapifa といじ mental といは<br>出現と同時に画面上を飛び跳ねる。うまく取 るらしい。

![](_page_11_Picture_15.jpeg)